## Authorizing CirQlive MEETS with Webex on D2L

Last Modified on 05/30/2024 10:56 am CDT

The following update will take place starting **June 1, 2024**:

 When hosting a Webex session for the first time within a 3 month window, a window will open notifying the instructor that they need to authorize CirQlive MEETS with their Webex account.

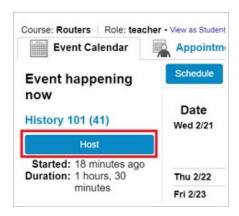

2. Be sure that it lists your **LSC Email Address** here, then click [**Proceed**] → [**Sign-in**].

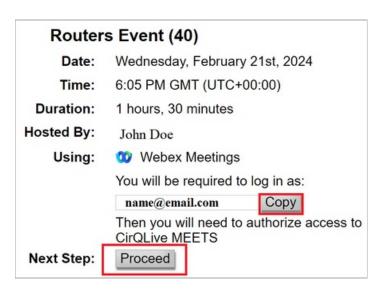

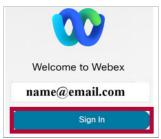

3. Click [Accept] on the following window to authorize CirQlive MEETS to integrate with your Webex account.

NOTE: This authentication remains valid for 3 months from the session launch. If the instructor initiates another session within this 3-month period, the authentication period will be extended for an additional 3 months.

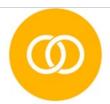

## CirQlive MEETS is requesting the following:

- · Retrieve your Webex meeting lists and details
- · Read your company directory

## Accept

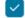

Only ask when requesting new permissions.